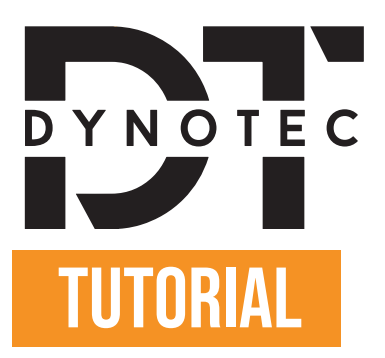

### How to get your configuration code on Individual Autodesign ?

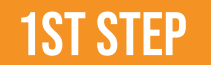

Go to https://individualautodesign.eu/configurator/ and you will land here on this website:

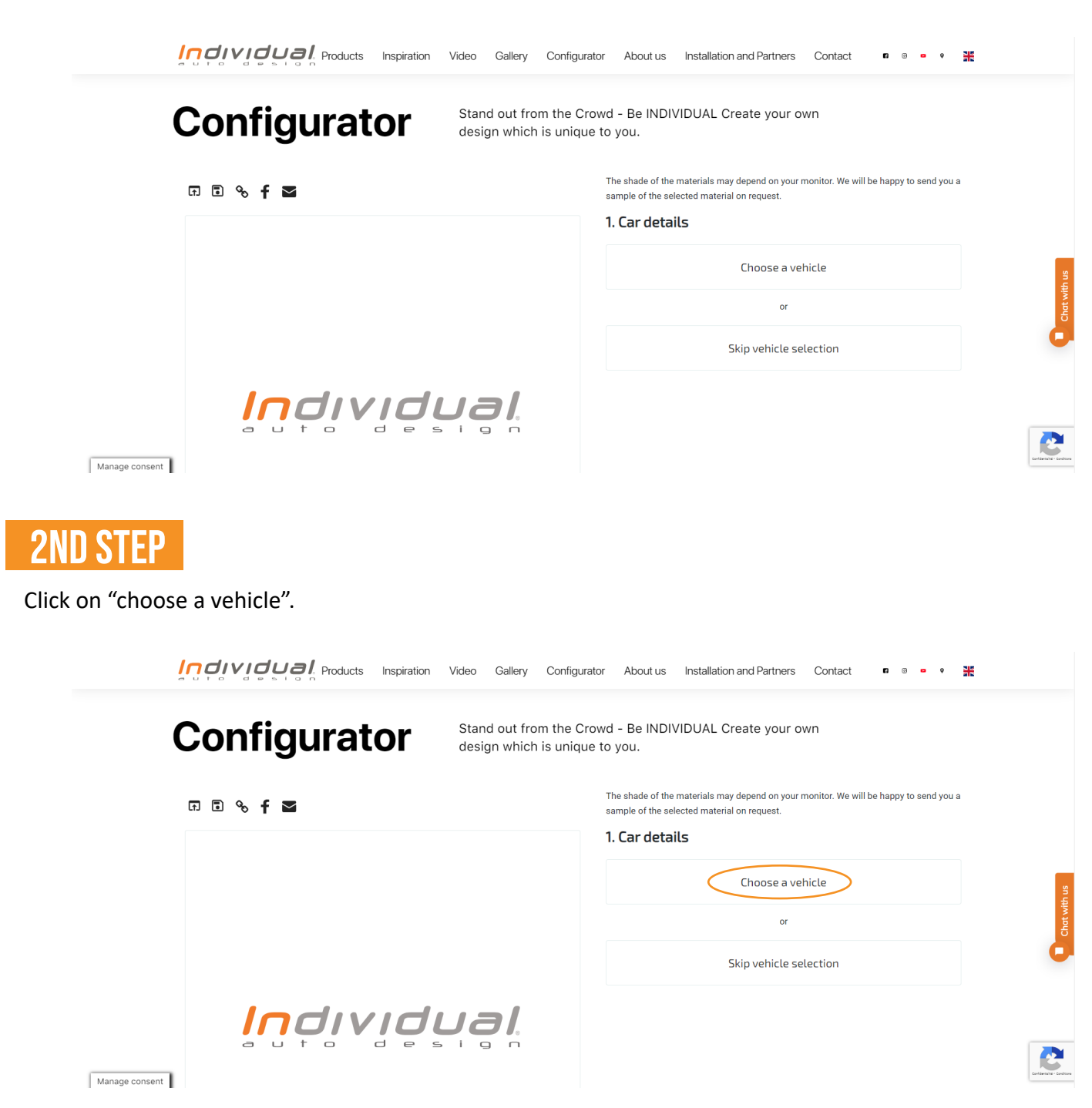

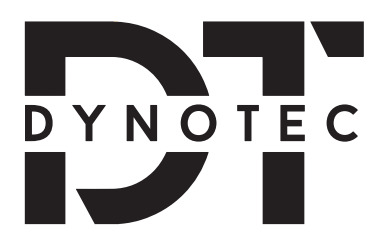

## 3rd Step

You will now see appear below "Choose a vehicle" a section where you can select your car's brand, its model and the year of manufacture.

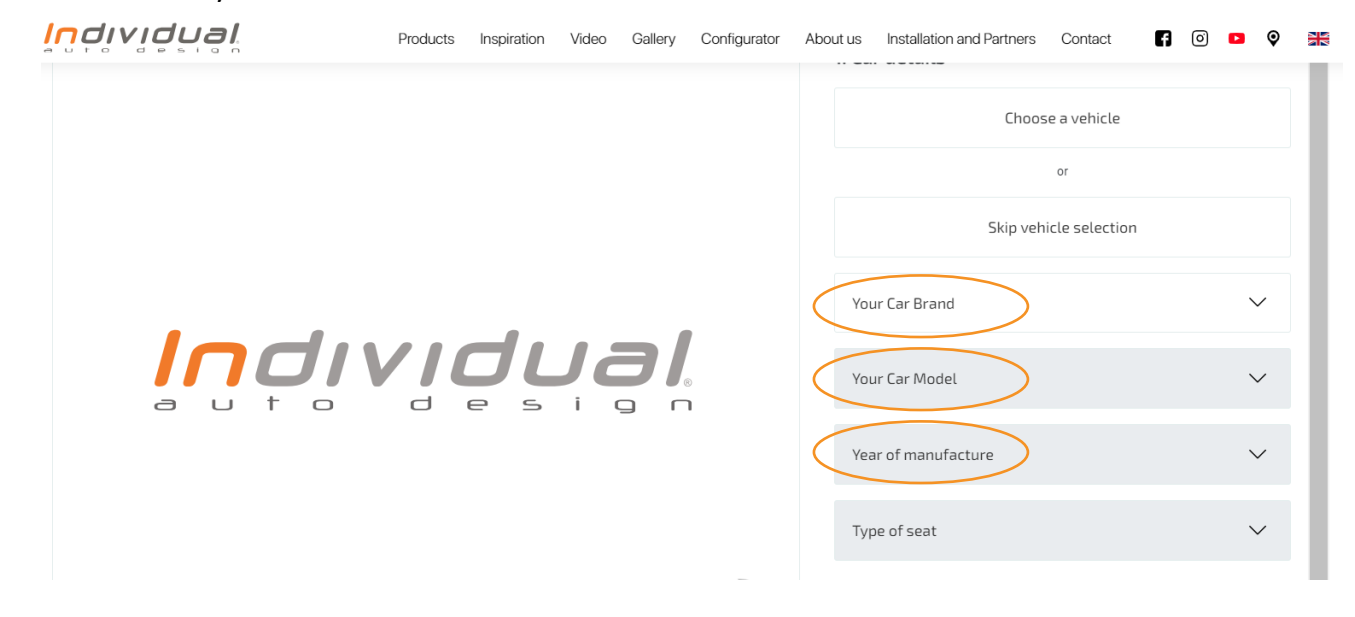

## **4TH STEP**

You will now be able to create your own design which is unique to you!

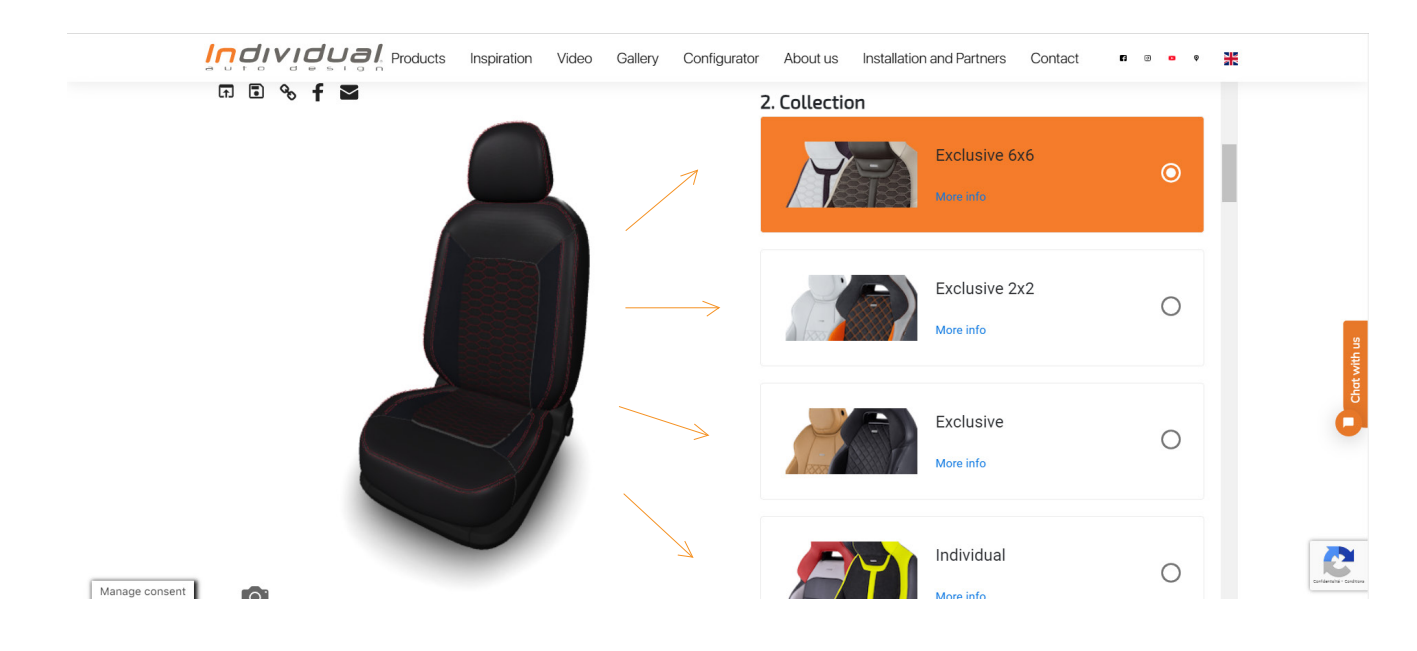

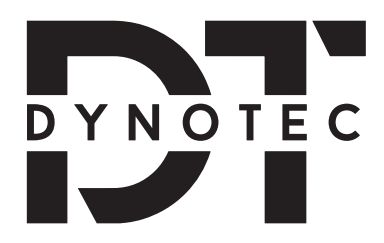

# **5TH STEP**

Once you are done creating your design, under "Configuration Summary", copy your configuration code:

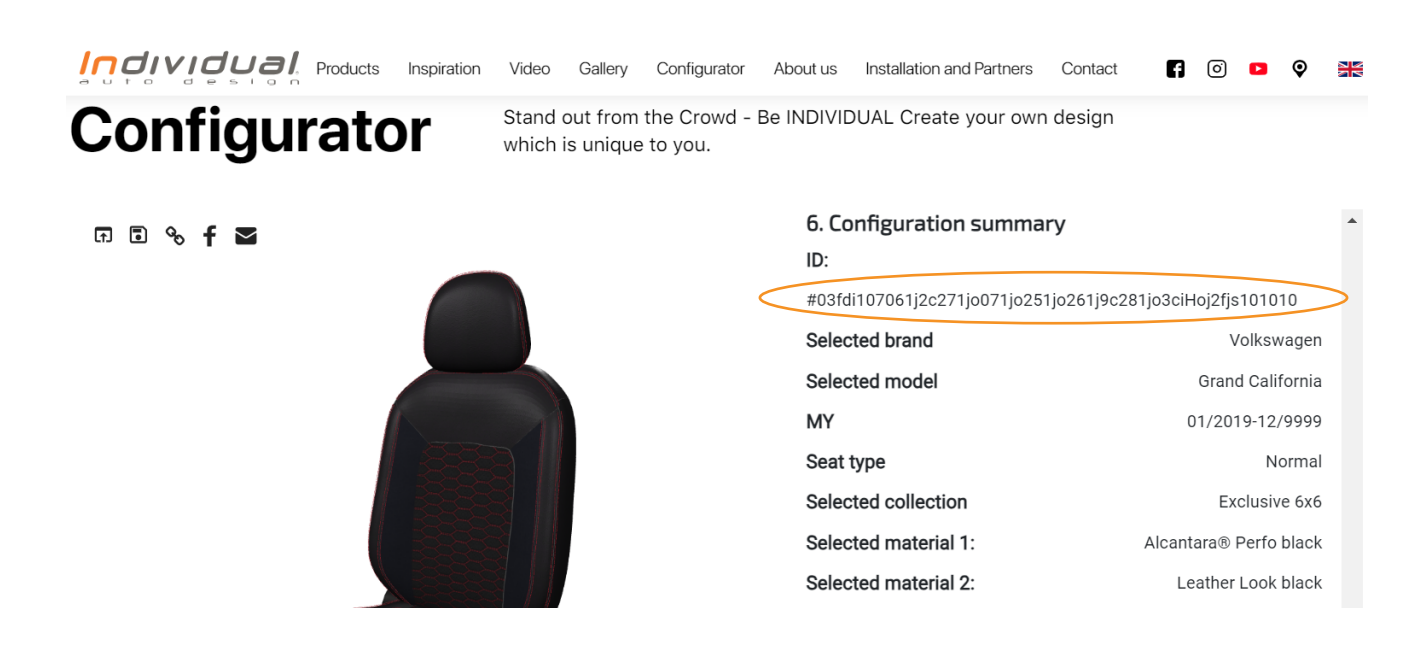

#### **6TH STEP**

You can now go back to the DynoTec website and paste the configuration code down below

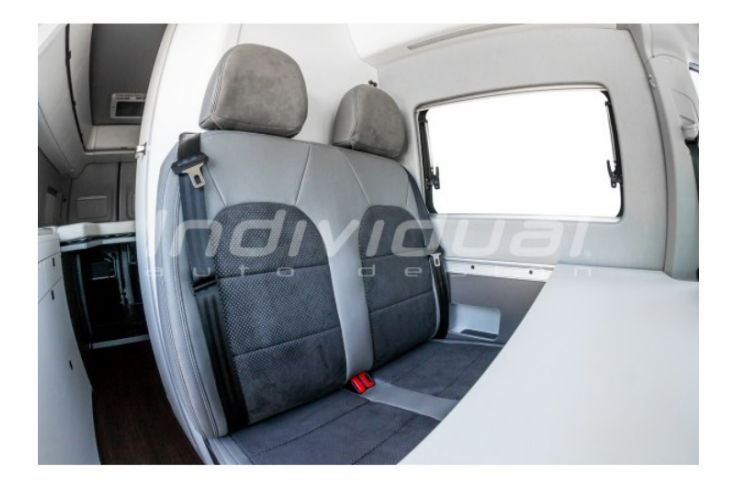

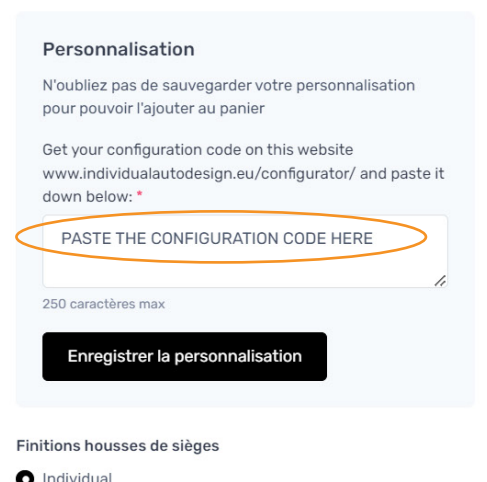